## Instructions for Couples

Please contact the church office or find the instructions in the 12/20 announcement email for the 3-part voucher code required below

## **Partner 1 creates the account**

1. Go to *[www.CoupleCheckup.com](http://www.CoupleCheckup.com)*.

2. Click on *Create Couple Account* in the upper right corner.

3. Enter the 3-part voucher code you received from your pastor or church leader and click *Submit Voucher*.

4. Enter your first name and email, as well as your partner's.

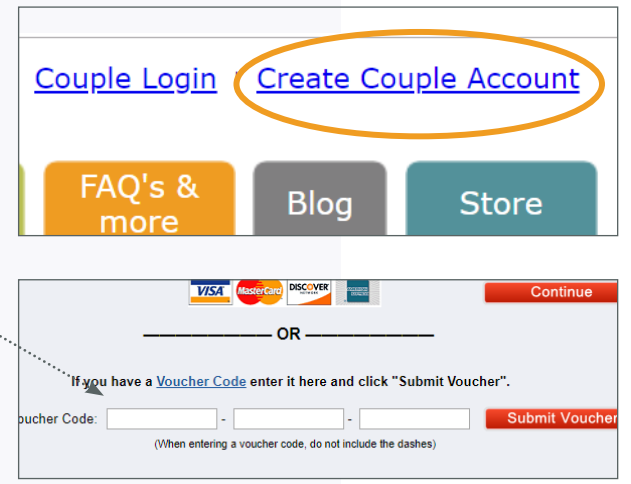

5. Create a password and click *Continue* to create your account. Your Account Number will appear onscreen

Continue on to take your portion of the assessment. You'll be asked a few background questions that will help customize the assessment to your relationship.

## **Partner 2 logs into the existing account**

1. Go to *[www.CoupleCheckup.com](http://www.CoupleCheckup.com)*.

2. Click *Couple Login* in the upper right corner.

3. Enter the Account Number and password.

4. Click your name to take your portion of the assessment.

**Once you and your partner have completed the assessment, you'll be able to access your report**. Click *View*  eader Login | Couple Login | Create Cou FAQ's & Couples **Blog** more

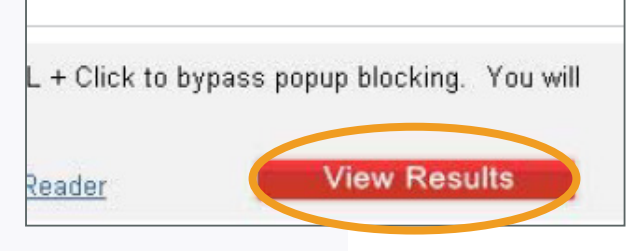

*Results* to open the PDF and save it to your computer.

Please note: Couple Accounts are only good for 90 days from the date of creation.

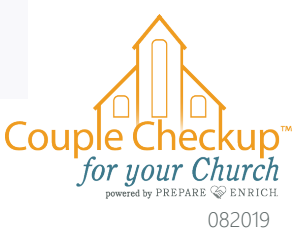